When students open the ATAR portal they will see the Registration/Login page to sign up.

Once they set up their account, they can then go back at anytime as an existing account holder.

When they sign up initially, they need to enter their personal email address (not their school one) and a password. They are then sent a confirmation email.

Students who are applying interstate also need to set up an ATAR account. This provides us with consent to share their ATAR with interstate TACs.

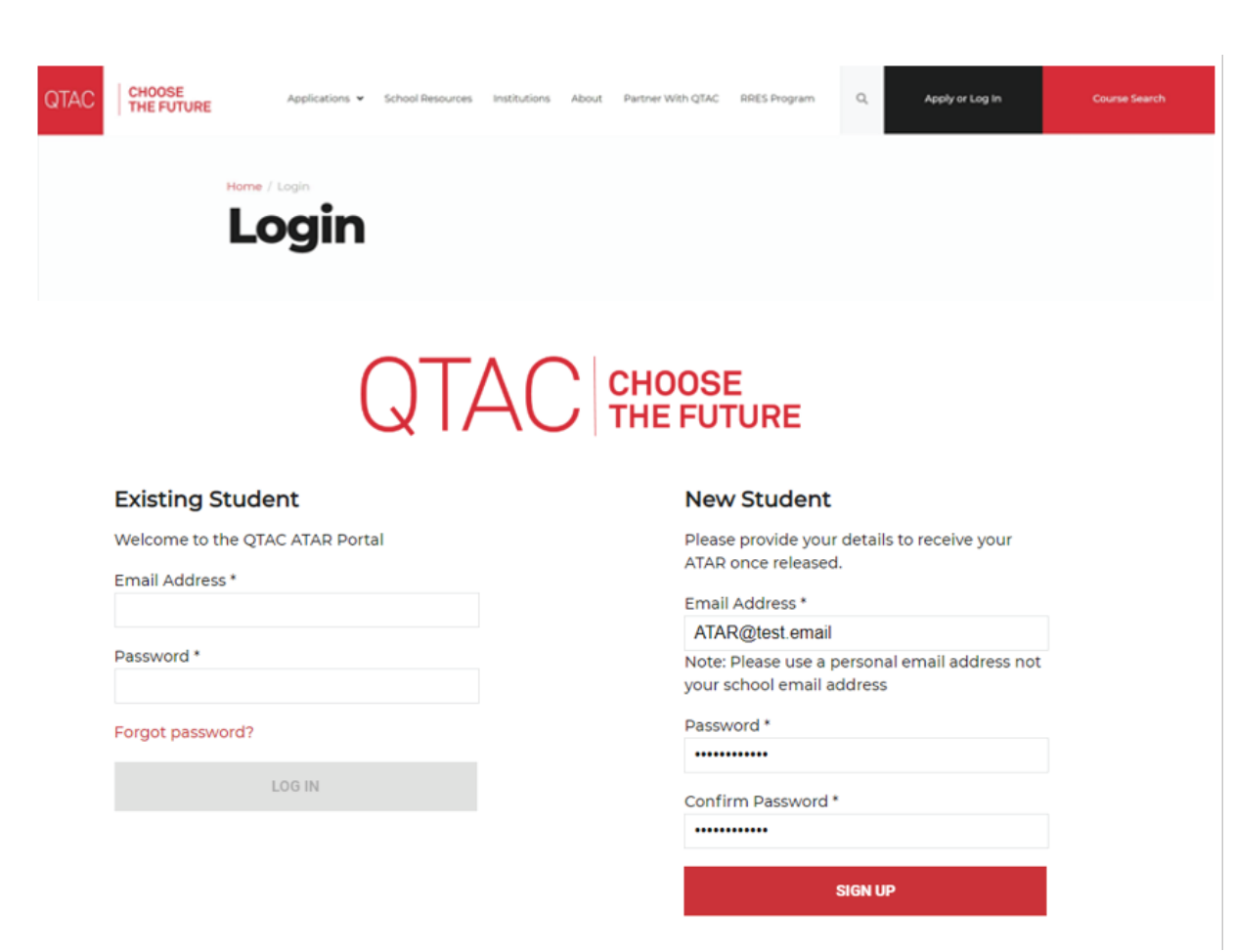

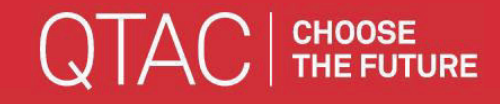

Students are sent the confirmation email that includes a registration code.

They are to enter this six-digit code to complete their registration.

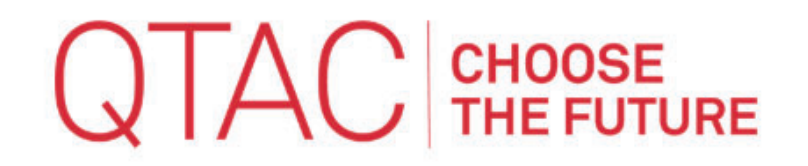

## **Confirmation Email Sent!**

Please enter the six digit code included in the email to complete your registration.

Email

ATAR@test.email

**Registration Code** 

121212

**VERIFY EMAIL** 

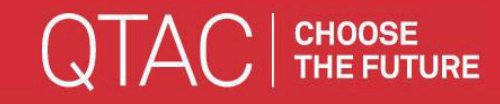

Students will then need to enter their details.

Once they click Complete Registration, the system will match the details with the QCAA candidate information.

Consent wording has changed:

## **Optional consent** (please tick the box if you do not consent) **I do not consent to my ATAR or ATAR eligibility as determined by QTAC being shared with the school I attended in Year 12.**

Students will also need to check the box to indicate they have read and understood the Terms of Service.

If there is an error made, the system will provide the reason for the error, and the student can re-enter their details and try again.

## Please enter your details below to complete your registration. First Name \* Student Last Name\* One Date of Birth \* 1/1/2002 m Mobile Phone +61 444123456 LUI<sup>\*</sup> 0987654321 Terms of Service \* Lorem Ipsum is simply dummy text of the printing and typesetting industry. Lorem Ipsum has been the industry's standard dummy text ever since the 1500s, when an unknown printer took a galley of type and scrambled it to make a type specimen book. It has survived not only five centuries, but also the leap into electronic typesetting. remaining essentially unchanged. It was popularised in the 1960s with the release of I have read and understood the Terms of Service. I would like to share my ATAR results with my school **COMPLETE REGISTRATION**

**Student's Details** 

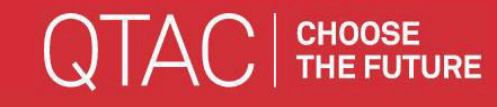

## AC PHOOSE

**Hello Student** 

Once the registration is complete, the Dashboard shows the student's relevant personal information.

They can also see the data that is held for them, with confirmation from QCAA.

There is a function to enable students to change or update their details by lodging a request for assistance.

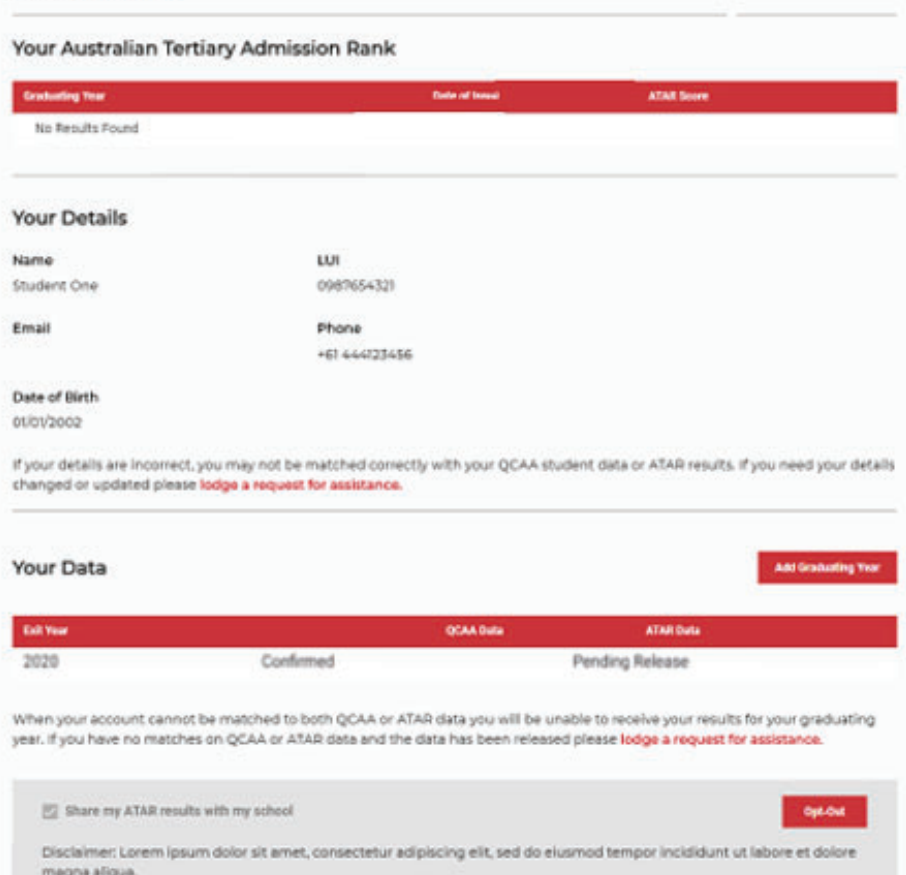

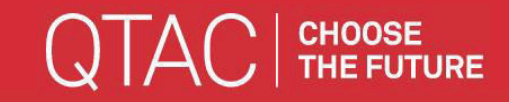

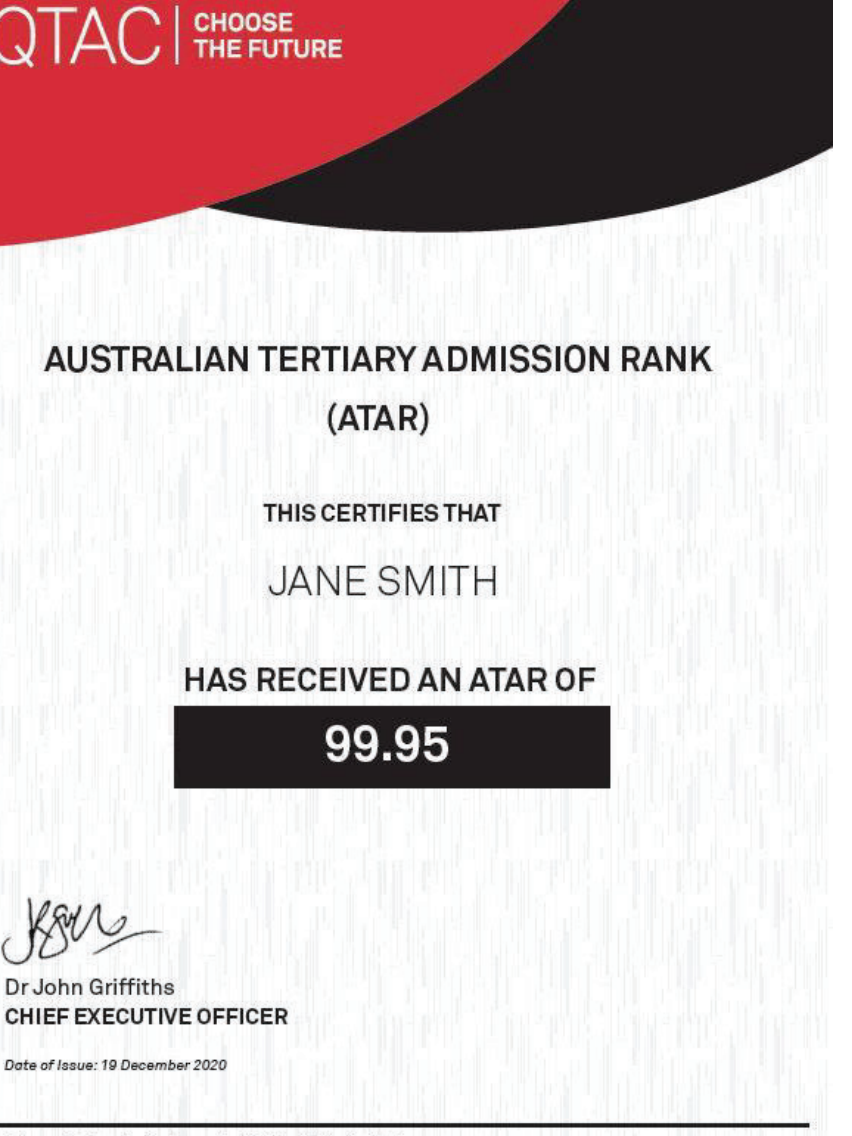

A7938NS

This statement is issued by the Queensland Tertiary Admissions Centre. Level 2/11 Little Cribb St, Milton Qld 4064 | PO Box 1331, Milton Qld 4064 T1300 467 822 | W qtac.edu.au | ABN 28 959 542 633

Eligible students will have the provision to print an ATAR Certificate once ATARs are released.